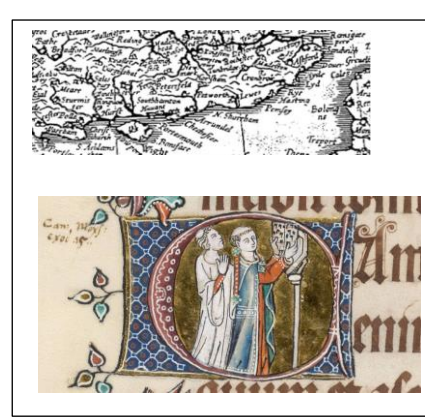

## *INVITATION* **SOUTHERN EARLY MUSIC FORUM**

Chant and the origins of Polyphony

An Illustrated talk by **Patrick Craig**

## **Monday 17th January 2022 at 8pm on Zoom**

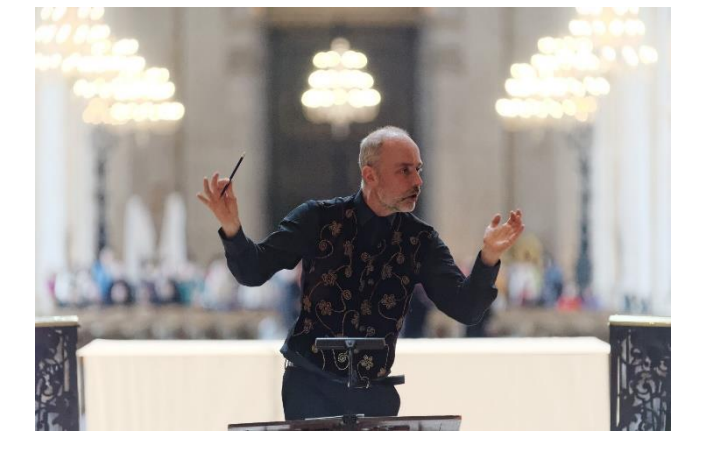

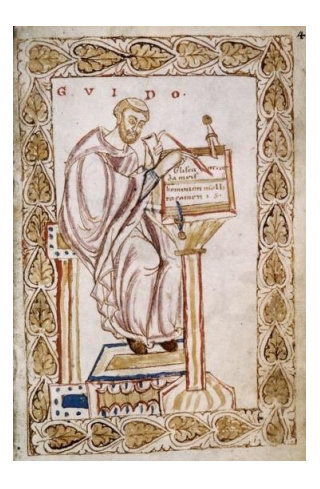

The Old Testament book of Psalms is full of exhortations to worship God with song. But for the majority of history music has been shared without it ever being written down.

Patrick will trace the origins of chant, the birth of polyphony and the invention of notation. He will feature some of the most imaginative and spectacular pieces of music that are based on a foundation of Gregorian chant. He will also reflect on his recent experience of leading his allfemale professional choir Aurora Nova through a full 24 hour marathon of chant, recreating the monastic services of the Divine Office.

## **HOW TO BOOK**

There is a minimum charge of £5 to attend this event; if you are able and would like to contribute more to show your support for Patrick and other musicians, this would be much appreciated. 50% of receipts above Patrick's agreed fee will go to the charity *Help Musician*s' Coronavirus Hardship Fund. The balance (after deducting any expenses) will go to Patrick.

Please book online: [Click here to book,](https://forms.gle/RyKUCm7FasrNyhNr7) fill in the form, and click "SUBMIT" at the end. *(This link will also be available from the SEMF website [www.semf.org.uk\)](http://www.semf.org.uk/).* Please pay by bank transfer if possible to Metro Bank: sort code 23-05-80, account number 36774908, for the credit of Southern Early Music Forum, and put **"PC" plus your name** in the payment details.

Please note, Metro Bank does not support 'Confirmation of Payee' which checks the account name when you set up a payment, so you may get a warning from your bank about this. Just make sure that the sort code and account number are right and you'll be fine!

If you can't pay by bank transfer, please send a cheque, payable to SEMF, 61 Broad Oak Road, Canterbury, Kent CT2 7PN. If you live overseas and need an alternative form of payment, please contact the Treasurer at [treasurer@semf.org.](mailto:treasurer@semf.org)uk

## **Tips for Zoom:**

1. Zoom will work on PCs, laptops, tablets or smartphones but the larger the screen size the better the experience. *A device with a camera and microphone is best, but if you have a PC with an internet connection but no webcam or microphone, you can still watch Patrick's talk and ask questions via text "chat" – see (7) below.* 

2. If you haven't already, download the Zoom app.<https://zoom.us/> (for a tablet or smartphone, you can download the Zoom app from the App Store). Make sure you have the most up to date version – there are frequent updates so do check.

3. A day or two before the event, you'll be sent an email with a link to the Zoom meeting. **Contact me at [richard.j.whitehouse@btopenworld.](mailto:richard.j.whitehouse@btopenworld)com or 07748 647279 if you have not received the link by the day of the event!**

Click on the link in this email to join the meeting, and if required, enter the ID and passcode information for the meeting. Make sure it's your name which is going to be displayed, not something like 'iPad5'! You can't join the meeting until the meeting host has opened it and has let you in from the "waiting room".

4. **Microphone and Camera:** Turn on your microphone when prompted. Turn on your camera when prompted (white video camera icon) or if you do not wish to be seen you can turn your camera off.

5. **Gallery/Speaker View:** Once you've joined the meeting, choose between *Gallery View* (which shows small screens of all participants – good for seeing your friends and who else is present), or *Speaker View* (best once the presentation starts).

6. **Mute/Unmute** (the small microphone symbol). Your sound will be *muted* by the host once the presentation begins but you can *unmute* yourself to applaud or if the host invites you to ask a question. Please stay muted during the presentation.

7. **Chat** (the white speech bubble symbol usually at the bottom of the black Zoom screen, or under 3 dots on IPads). This allows you to type a comment to *Everyone* or just to one participant if you select them by name. It can also be used to send a *relevant* message during the presentation or to ask a question. Please don't send general messages to 'Everyone' during the presentation.

8. **Questions** for the presenter will normally be selected by the host and/or the presenter from messages written into Chat. If time allows, the host may invite you to unmute yourself to ask your question.